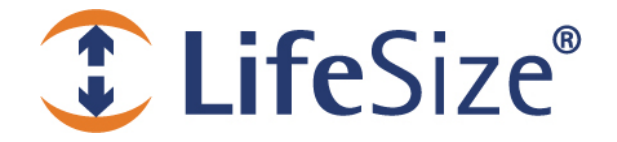

*Release Notes*  **LifeSize® Gatekeeper™ Release: v7.1.2** 

### *Attention: LifeSize Gatekeeper and LifeSize Multipoint Extension do not support virtual machines or 64-bit Windows based servers.*

### **Contents**

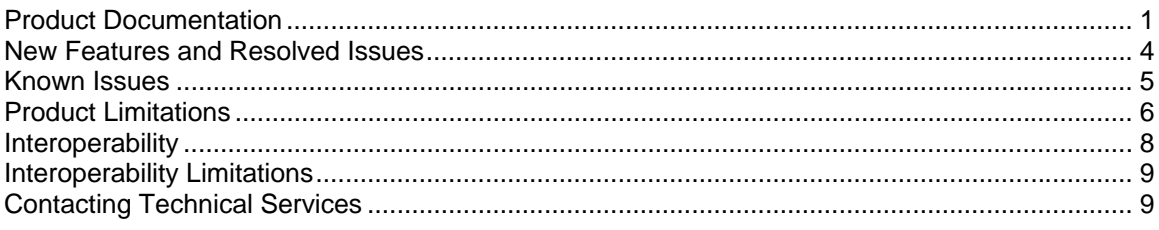

## **Product Documentation**

The following documentation is available in this release.

**Note**: For the most current version of product documentation, refer to the Support page of www.lifesize.com.

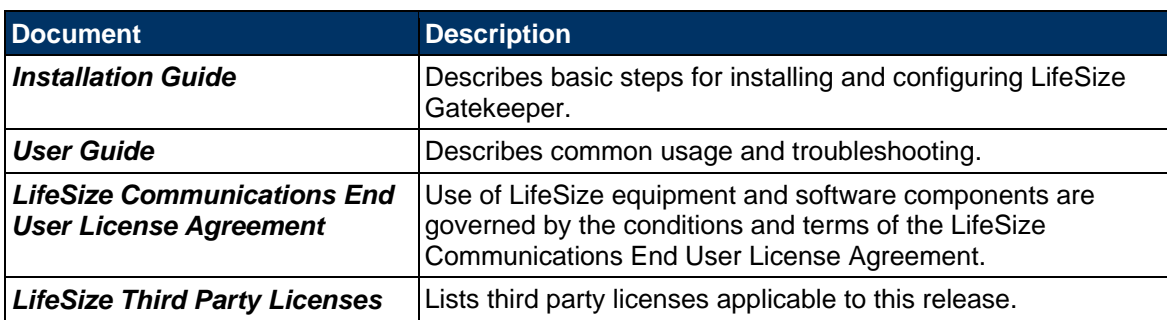

## **LifeSize Gatekeeper Security**

To ensure that your LifeSize Gatekeeper is secure from outside infiltration, LifeSize recommends that you modify the default settings of the following options:

- LifeSize Gatekeeper user name and password
- SNMP service community parameters in the Windows **Services** panel. In Windows 2000, 2003, and 2008, access **Services** from the **Start** menu through **Settings > Control Panel**
- Web server default port value in the webServerPort line in the *webs.ini* file

## **Utilities**

The **Utilities** folder available from the LifeSize Gatekeeper CD-ROM included in the product box contains the MACFinder executable file for reading the MAC address on your board.

### **Installation Procedures**

Before installing LifeSize Gatekeeper, note the following:

- LifeSize testing has taken place on operating systems using American English only.
- Before downloading any Microsoft patches or upgrades, contact your LifeSize Customer Support representative.
- The LifeSize Gatekeeper CD-ROM opens a menu that enables you to view product documentation. When you click the **LifeSize Gatekeeper Installation** button in the menu, the *LifeSize Gatekeeper Installation Guide* opens to guide you through the installation process.

Regular maintenance can prevent many problems you may experience when using your computer. We recommend that you utilize this upgrade to perform maintenance procedures that will help protect you against the most common causes of system crashes, slow performance, and damaged data:

- Check your file system for errors using chkdsk
- Defragment your hard disk using Disk Defragmenter
- Ensure that your anti-virus software is up to date

### **Installing an Initial Copy**

Before installing the LifeSize Gatekeeper:

- Ensure that you install the LifeSize Gatekeeper *only* on the local drive and not on the network.
- Ensure that your computer has the required disk space. If not, installation is aborted.
- Ensure that you install the SNMP *before* installing the LifeSize Gatekeeper. If not, installation is aborted.
- For more information about installing the Microsoft SNMP service on Windows 2000, see Appendix A of the *LifeSize Gatekeeper User Guide*.
- LifeSize Gatekeeper installation is on Port 80 by default. Port 80 is unavailable to any HTTP server.

**Note:** You can change the default LifeSize Gatekeeper installation port by modifying the *webs.ini*  file located after installation by default at C:\Program Files\LifeSize\Shared Applications\Web Server.

**1.** Copy the *LifeSize.GK.7.1.exe* file from the CD-ROM to your local machine, and then run the file.

The **Welcome** screen displays.

**2.** Click **Next**.

The **License Agreement** dialog box displays.

**3.** Select the **I accept the terms of the license agreement** option, and click **Next** to continue. The **Setup Type** dialog box displays.

**4.** To perform the standard installation procedure, select the **Typical** option, and click **Next**. The **License Key** dialog box displays.

**5.** If you have not already received a license key from LifeSize Technical Services, go to step 6. If you have already received a version 5.x license key, select the **I have a license key** option and copy your version 5.x license key into the **Please enter your license key** text box. Then click **Next** and go to step 8.

**6.** If you have not already received a license key, select the **I want to evaluate LifeSize Gatekeeper** option, and select the type of evaluation license required from the drop-down list. Then click **Next**.

**7.** The evaluation license is valid for 30 days only. At the end of the 30-day period, you must update to a permanent license.

**Warning** Do not install a license for a version of the LifeSize Gatekeeper which supports fewer calls and registrations than your current LifeSize Gatekeeper.

**8.** The **Summary** screen displays. Click **Next** to continue. Installation begins and the installation status screen displays.

**9.** When the installation process finishes, the **Installation Complete** screen displays. Click **Finish** to exit the installation wizard.

To obtain a license key, send the MAC address and serial number of your LifeSize Gatekeeper to LifeSize Technical Services at support@lifesize.com

### **Upgrading from version 5.x and version 7.x to version 7.1**

The following section describes how to upgrade from LifeSize Gatekeeper version 5.x to version 7.1:

Before you begin the upgrade procedure, use the **Export** button in the LifeSize Gatekeeper Administrator toolbar to save your current configuration.

**Note:** LifeSize recommends that no endpoints are registered to the ECS while exporting configuration details including predefined endpoint information.

**Note:** Install LifeSize Gatekeeper upgrades on the same local drive as the existing installation.

**1.** (Standalone software version) Copy the LIFESIZE\_GATEKEEPER\_Setup.exe file from the CD-ROM to your local machine, and then run the file.

The **Welcome** screen displays.

#### **2.** Click **Next**.

The **License Key** dialog box appears showing your existing license key. Installation begins and the installation status screen displays.

**4.** When the installation process finishes, the **Installation Complete** screen displays. Click **Finish** to exit the installation wizard.

### **Importing Your Saved Configuration**

After the installation process is complete and you have exited the installation wizard, import your saved configuration settings.

**1.** Click the **Import** button in the LifeSize Gatekeeper Administrator toolbar to restore your saved configuration settings.

**2.** In the **Import a Configuration File** window, browse to your saved configuration file.

**3.** Click **Import** to upload your configuration file settings.

## **New Features and Resolved Issues**

Following are the major new features and resolved issues in this release. Refer to your LifeSize product documentation for more information about using the product. Numbers in parentheses following a summary are used for internal tracking purposes only.

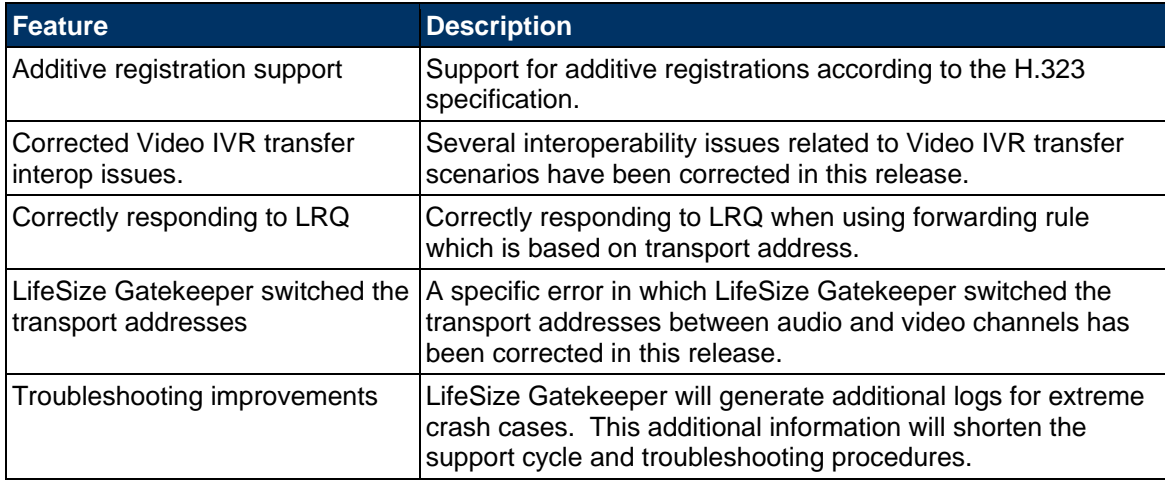

#### **Resolved Issues:**

- Fixed many stability issues related to the simple redundancy solution with iVIEW Suite.
- Online endpoints engaged in calls were displayed as offline.
- **The double registration for predefined endpoints using the same email now does not** cause a shutdown of the gatekeeper service.
- The computer no longer restarts unexpectedly when LifeSize Gatekeeper is installed while Symantec Virus Scan is active.
- MCU video enabled calls no longer connect as audio-only calls.
- LifeSize Gatekeeper application Watchdog is now working as expected in alternate mode.
- **EXEC** Cascading between two MCUs no longer fails due to timing issues.
- Sony XG80 can now open a video channel when dialing into the MCU.
- Video is now displayed when connecting two Sony XG80 endpoints via the pathfinder server.
- Various connection issues were resolved with several endpoints when dialing to the MCU.
- Unregistered endpoint calling alias is now displayed in the remote endpoint recent calls information as an IP Address, not E.164.
- Stability Fixed memory leaks that caused the LifeSize Gatekeeper to stop responding after extended uptime.

## **Known Issues**

The following table lists known issues and their solutions or workarounds, if available. Numbers in parentheses following an issue are used for internal tracking purposes only.

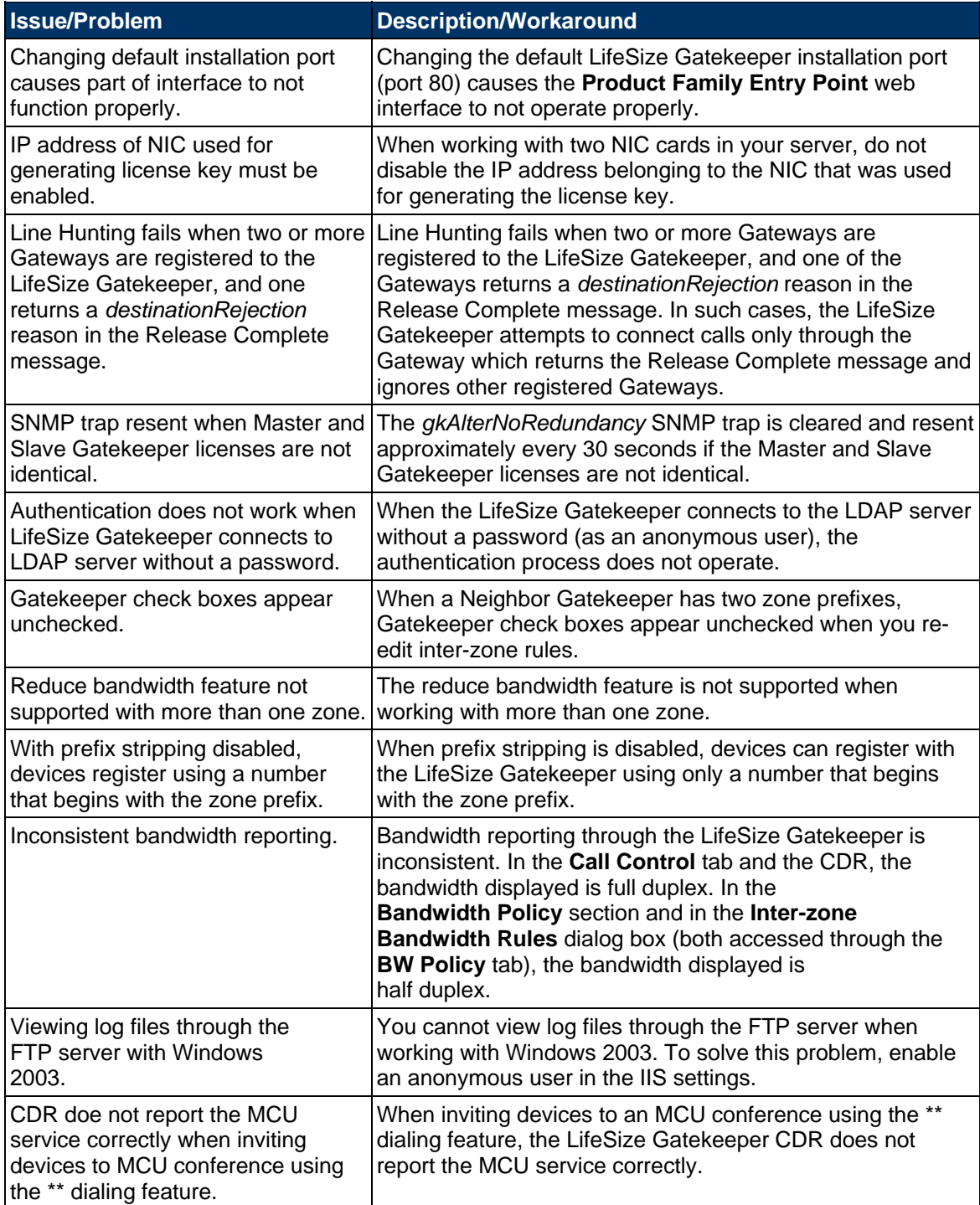

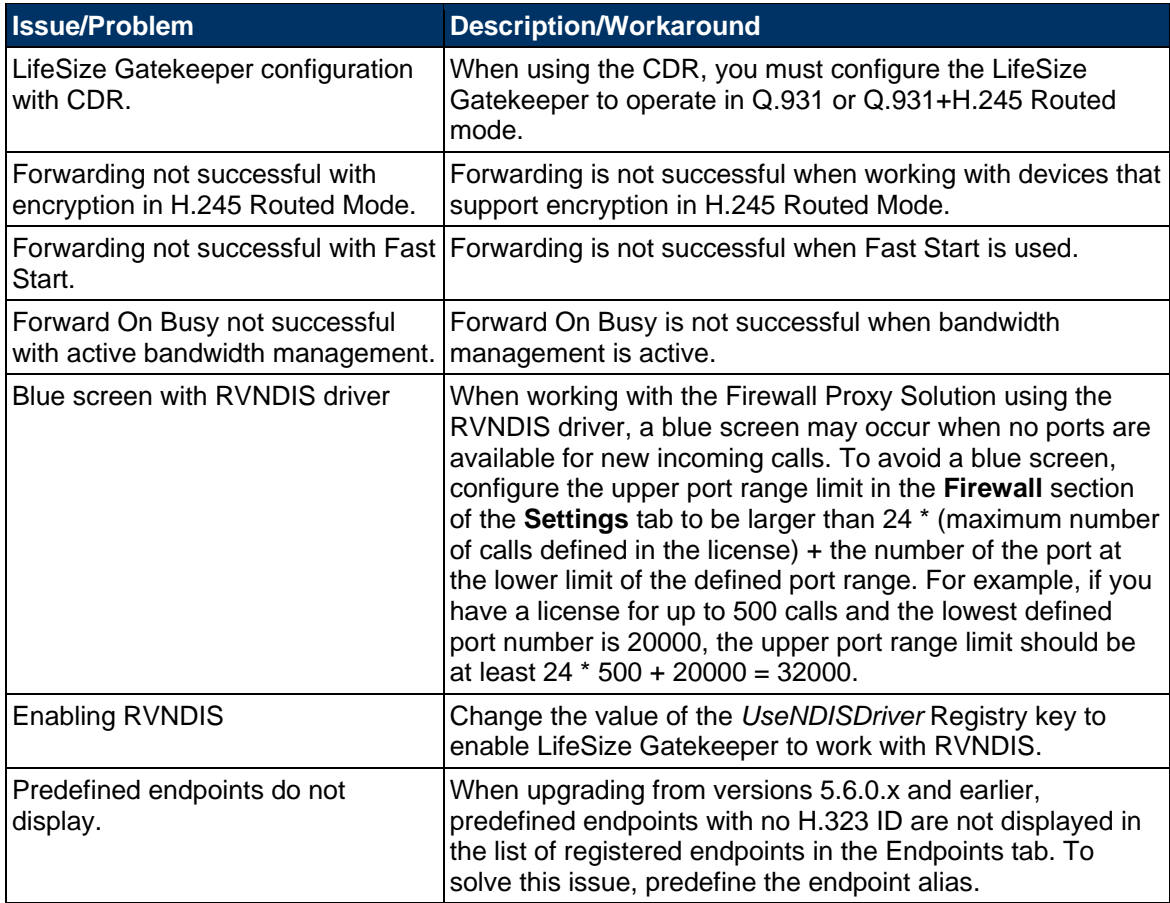

## **Product Limitations**

The following table lists known limitations with this LifeSize product. Numbers in parentheses following an issue are used for internal tracking purposes only.

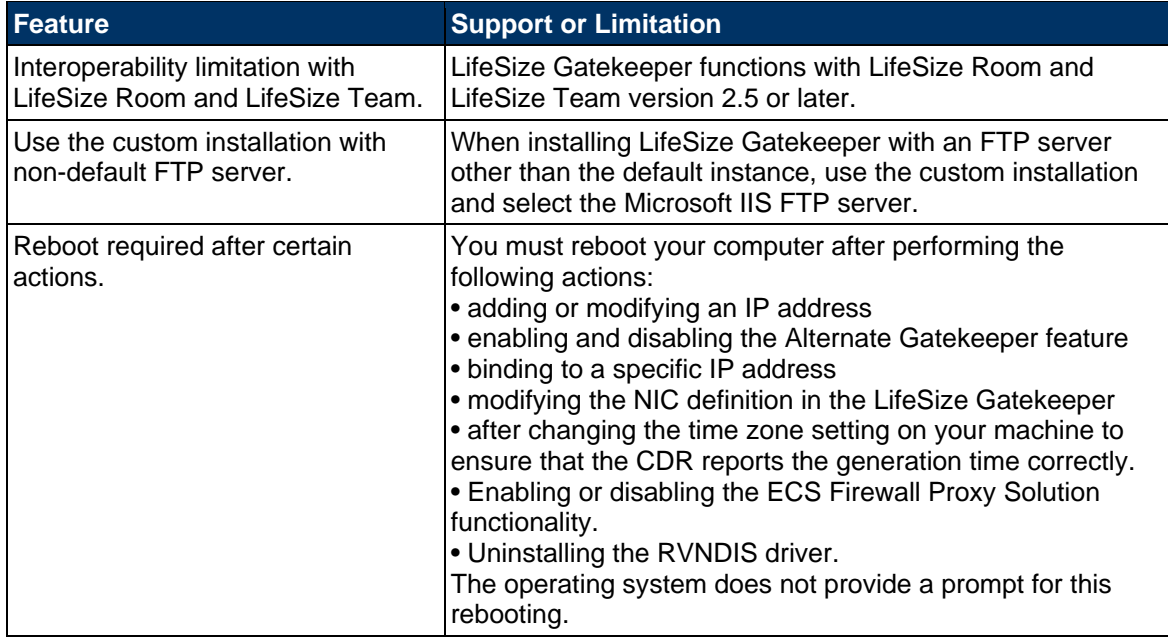

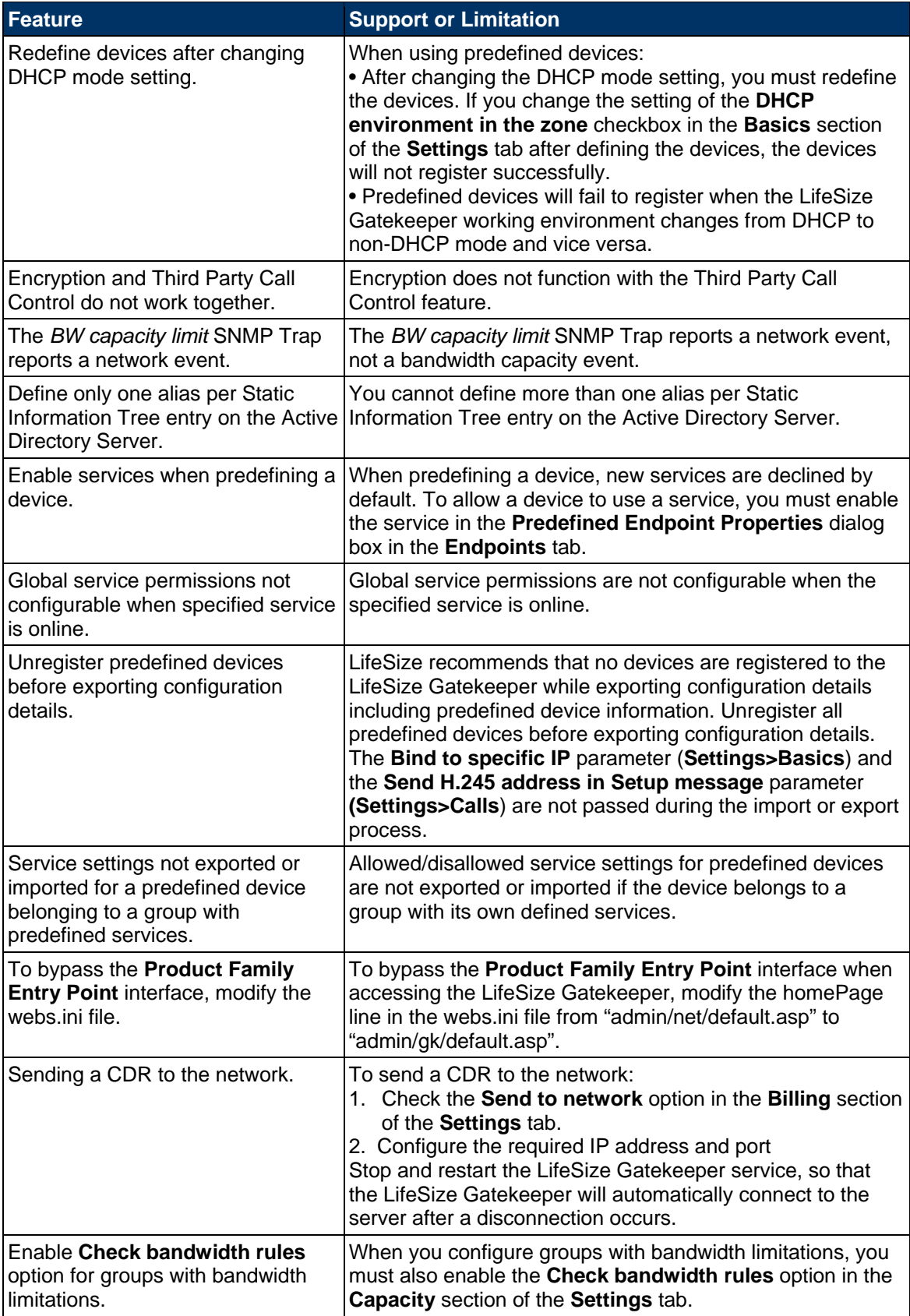

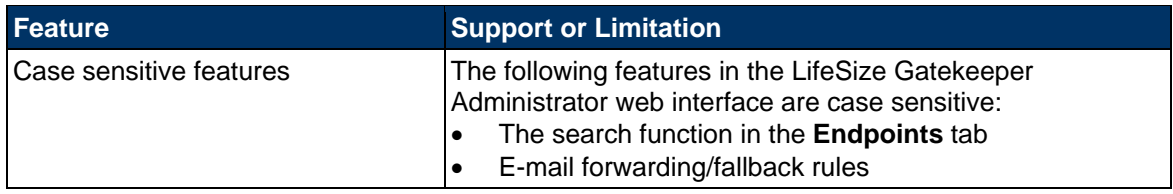

# **Interoperability**

LifeSize video communications systems with this software release are supported with the following third party devices.

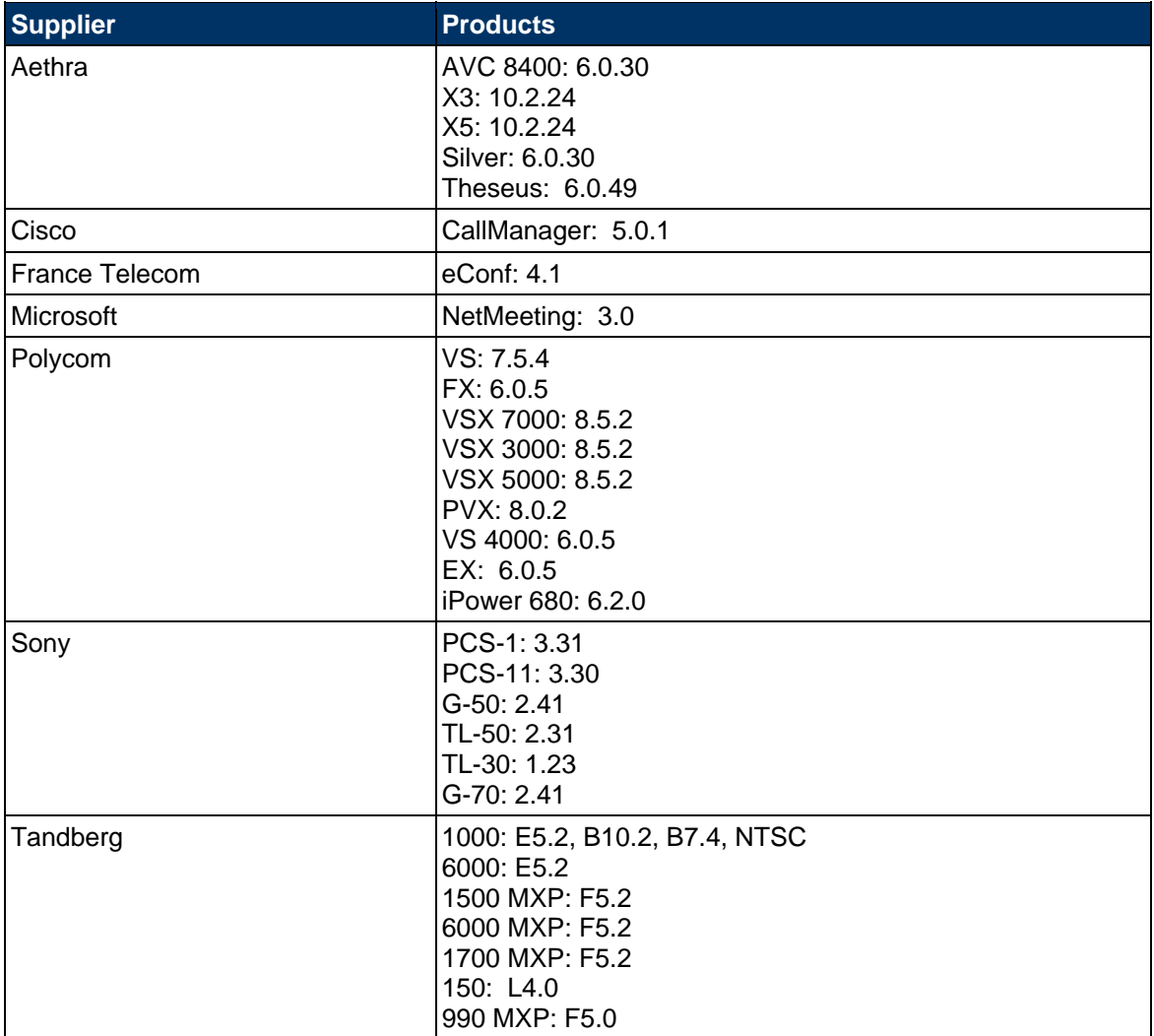

## **Interoperability Limitations**

The following table lists known limitations with third party products. Numbers in parentheses following an issue are used for internal tracking purposes only.

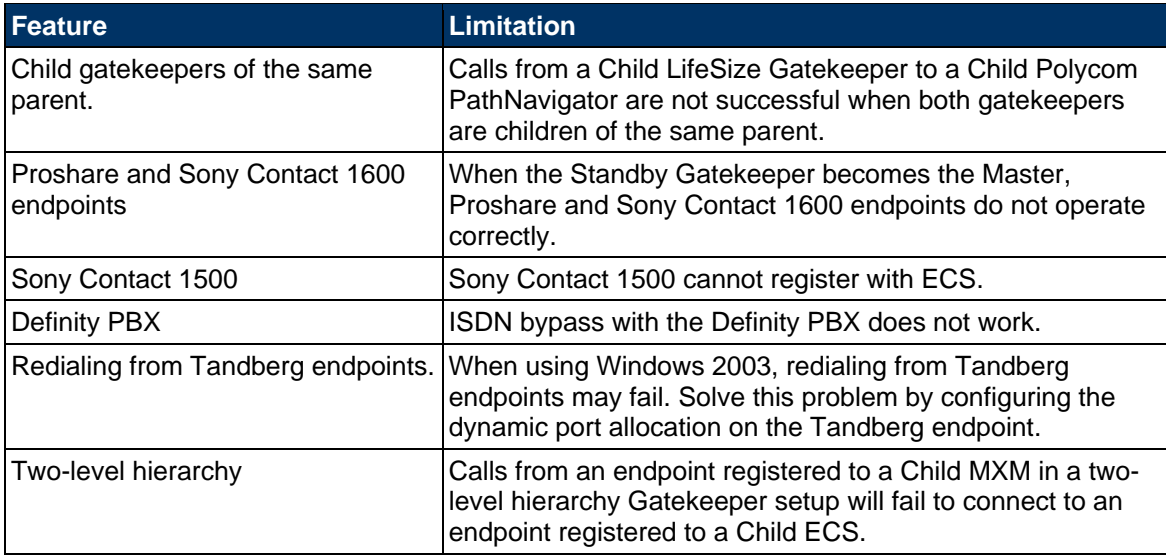

# **Contacting Technical Services**

LifeSize Communications welcomes your comments regarding our products and services. If you have feedback about this or any LifeSize product, please send it to feedback@lifesize.com. Refer to www.lifesize.com/support for additional ways to contact LifeSize Technical Services.